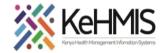

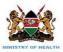

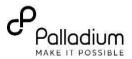

## **SOP: Setting Up System Schedulers for Various Tasks**

(Last update: April 2024)

| TASK:         | Setting Schedulers for Various tasks in KenyaEMR                               |  |
|---------------|--------------------------------------------------------------------------------|--|
| OBJECTIVE:    | Optimize system performance by effectively setting up time-based events in EMR |  |
| WHO:          | Facility System Admin, Partner supporting site HIS staff                       |  |
| REQUIREMENTS: | Functional KenyaEMR, Knowledge on Scheduler functions                          |  |

## **SECTION 1: Navigating to the Schedulers in KenyaEMR**

Scheduler Management: Schedulers are important in KenyaEMR to execute routine and repetitive tasks i.e routine data extraction at regular intervals, ETL refresh etc. It is imperative to set up and configure these tasks to achieve full potential of this utility. This document outlines simplified steps on Scheduler configurations in both KenyaEMR 2.x and 3.x

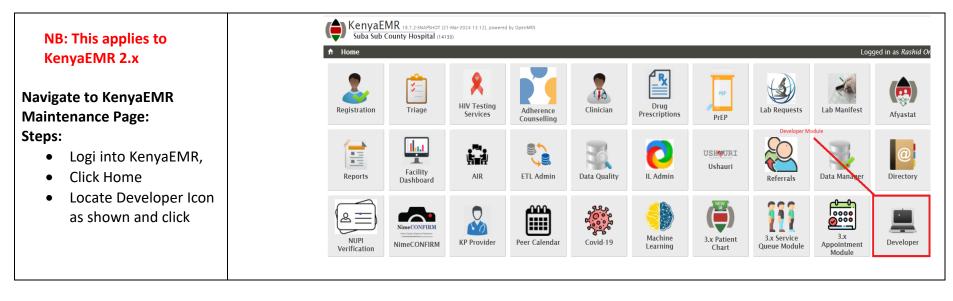

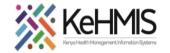

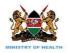

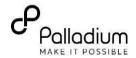

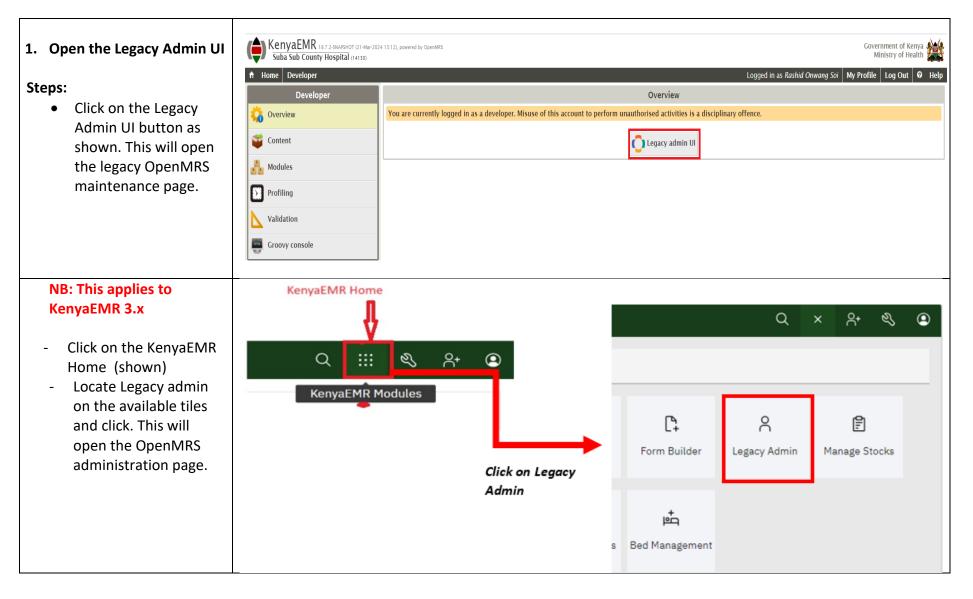

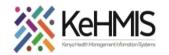

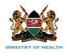

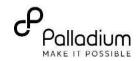

| Panel<br>On the OpenMRS Admin<br>panel, locate the Schedule<br>as shown and click<br>Manage Scheuler. This will<br>open the Scheduler<br>Management panel.                                                                                                  | Encounters<br>Manage Encounters<br>Manage Encounter Types<br>Manage Encounter Roles<br>Providers<br>Manage Providers<br>Manage Provider Attribute Types<br>Locations<br>Manage Locations<br>Manage Location Tags<br>View Location Hierarchy<br>Manage Location Attribute Types<br>Manage Address Template<br>Observations | Manag<br>Migratı<br>Mainten<br>Set Im<br>Systen<br>View C<br>Settinc<br>Advanı<br>View S<br>View C<br>Manag<br>View L<br>Search |  |
|----------------------------------------------------------------------------------------------------|----------------------------------------------------------------------------------------------------|----------------------------------------------------------------------------------------------------|--|
| 3. Manage Schedulers<br>On the Scheduler<br>Management panel<br>(Shown), you notice many<br>schedulers on the list.<br>Check the scheduler<br>description to get clue of<br>what each scheduler does.<br>Locate and click the<br>scheduler name of interest | Scheduler<br>Manage Scheduler                                                                                                    |                                                                                                    |  |

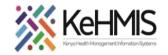

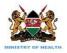

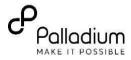

| to configure its execution frequency. |                                               |                                                                                                    |                                                                                            |
|---------------------------------------|-----------------------------------------------|----------------------------------------------------------------------------------------------------|--------------------------------------------------------------------------------------------|
|                                       | Runs again in <b>42,961s</b>                  | ${\it org.openmrs.module.appointments.scheduler.tasks.MarkAppointmentAsCompleteTask}$                           | From <b>12:00:00AM</b> ,<br>Starting on <b>Mar 20 2023</b>                                 |
|                                       | Stopped                                       | Pull Mlab viral load results Task<br>org.openmrs.module.kenyaemrIL.MLabViralLoadResultsPullTask                 | Runs every <b>5 hours</b><br>From <b>11:59:59PM</b> ,<br>Starting on <b>Nov 28 2021</b>    |
|                                       | <b>Started</b><br>Runs again in <b>605</b>    | Push messages to Ushauri server<br>org.openmrs.module.kenyaemrIL.UshauriDirectPushTask                          | Runs every <b>5 minutes</b><br>From <b>11:59:59PM</b> ,<br>Starting on <b>Nov 28 2021</b>  |
|                                       | Started<br>Runs again in 10,5615              | Generate IIT ML Predictions<br>org.openmrs.module.kenyaemrml.task.GenerateIITMLPredictionsTask                  | Runs every <b>1 days</b><br>From <b>03:00:00PM</b> ,<br>Starting on <b>Jul 27 2023</b>     |
|                                       | Started<br>Runs again in 46,5605              | Stock Rules Evaluation Job<br>org.openmrs.module.stockmanagement.api.jobs.StockRuleEvaluationJob                | Runs every <b>1 days</b><br>From <b>12:59:59AM</b> ,<br>Starting on <b>Oct 01 2022</b>     |
|                                       | Started<br>Runs again in <b>42,9615</b>       | Stock Batch Expiry Job<br>org.openmrs.module.stockmanagement.api.jobs.StockBatchExpiryJob                       | Runs every <b>1 days</b><br>From <b>12:00:00AM</b> ,<br>Starting on <b>Oct 01 2022</b>     |
|                                       | Stopped                                       | Asynchronous Report Generation And Batch Jobs<br>org.openmrs.module.stockmanagement.api.jobs.AsyncTasksBatchJob | Runs every <b>1 minutes</b><br>From <b>12:59:59AM</b> ,<br>Starting on <b>Oct 01 2022</b>  |
|                                       | <b>Started</b><br>Runs again in <b>Os</b>     | Program Discontinuation Task<br>org.openmrs.module.kenyaemrIL.ProgramDiscontinuationTask                        | Runs every <b>6 seconds</b><br>From <b>11:59:59PM</b> ,<br>Starting on <b>Jan 01 2023</b>  |
|                                       | Started<br>Runs again in <b>42,9605</b>       | Validate TransferOut Patients<br>org.openmrs.module.kenyaemrIL.ValidateTransferOutsTasks                        | Runs every <b>12 hours</b><br>From <b>11:59:59PM</b> ,<br>Starting on <b>Jul 04 2023</b>   |
|                                       | <b>Started</b><br>Runs again in <b>480s</b>   | Expected Iransfer Ins Task<br>org.openmrs.module.kenyaemrIL.PullExpectedTransferInsTask<br>DMI scheduler        | Runs every <b>12 minutes</b><br>From <b>11:59:59PM</b> ,<br>Starting on <b>Jan 01 2023</b> |
|                                       | Stopped                                       | Push messages to DMI server<br>org.openmrs.module.kenyaemrIL.DmiDirectPushTask                                  | Runs every <b>1 minutes</b><br>From <b>11:59:59PM</b> ,<br>Starting on <b>Oct 01 2023</b>  |
|                                       | <b>Started</b><br>Runs again in <b>3,3615</b> | Reminder of scheduled appointment<br>org.openmrs.module.appointments.scheduler.tasks.ReminderForAppointment     | Runs every <b>1 hours</b><br>From <b>12:00:00AM</b> ,<br>Starting on <b>Apr 28 2024</b>    |
|                                       | Stopped                                       | Pull Pending Mpesa Transactions<br>org.openmrs.module.kenyaemr.cashier.api.PullCompletedTransactionsTask        | Runs every <b>12 hours</b><br>From <b>06:59:59PM</b> ,<br>Starting on <b>Feb 28 2024</b>   |
|                                       | Started<br>Runs again in 3,3605               | Push messages to Visualization server<br>org.openmrs.module.kenyaemrIL.VisualizationMetricsPushTask             | Runs every <b>1 hours</b><br>From <b>11:59:59PM</b> ,<br>Starting on <b>Mar 16 2024</b>    |
|                                       |                                               | Start Stop Delete                                                                                               |                                                                                            |

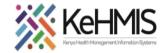

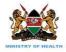

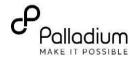

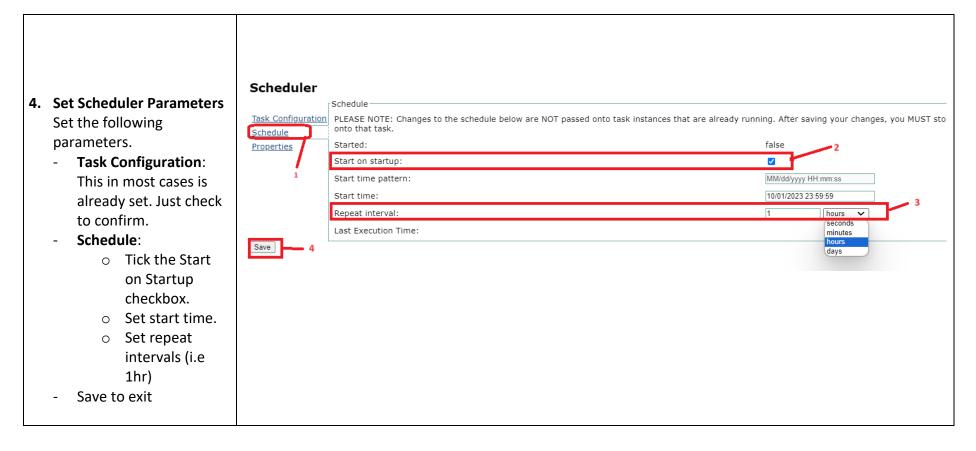

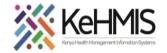

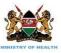

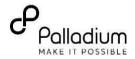

Started Validate TransferOut Patients 5. Start the Scheduler Runs again in 41,2795 org.openmrs.module.kenyaemrIL.ValidateTransferOutsTasks Ensure the scheduler is Started Expected Transfer Ins Task started. Runs again in 2395 org.openmrs.module.kenyaemrIL.PullExpectedTransferInsTask Steps Ensure Tick the checkbox -**~** Stopped Push messages to DMI server this is org.openmrs.module.kenyaemrIL.DmiDirectPushTask against the scheduler checked (shown) Started Reminder of scheduled appointment Locate the Start button Runs again in 1,680s org.openmrs.module.appointments.scheduler.tasks.ReminderForAppointment below the list (shown) Stopped Pull Pending Mpesa Transactions and click. This will start org.openmrs.module.kenyaemr.cashier.api.PullCompletedTransactionsTask the scheduler and will execute at the Started Push messages to Visualization server Click on start Runs again in 1,6795 org.openmrs.module.kenyaemrIL.VisualizationMetricsPushTask intervals configured in start the scheduler step 5 above. Stop Delete Start